# SAP ARIBA SUPPLIER NETWORK RFP PARTICIPATION

September 2022

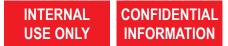

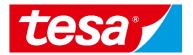

#### **OPEN RFP AND START BID PREPARATION**

 Find an event (RFP, RFI, e-Auction) you were invited to and click on its name to open it.

**NOTE:** Events where you can bid will be shown in **Status: Open** section.

2. Click on **Intend to Participate** button to start your bid preparation.

**NOTE:** If you don't want to participate in the event you can click **Decline to Participate** button to notify responsible purchaser.

| Ariba Proposals and Questionnaires -                                                               | Standard Account Get enterprise acc                                                  | COUNT TEST MODE                                                                 |                                           |                                   |              |
|----------------------------------------------------------------------------------------------------|--------------------------------------------------------------------------------------|---------------------------------------------------------------------------------|-------------------------------------------|-----------------------------------|--------------|
| TESA - TEST                                                                                        |                                                                                      |                                                                                 |                                           |                                   | $\cup$       |
| Tesa - TEST Requested Profile                                                                      | Welcome to the Ariba Spend Manageme<br>Inc. administers this site in an effort to en | ent site. This site assists in identifying world cla<br>nsure market integrity. | ass suppliers who are market leaders in c | uality, service, and cost. Ariba, | tesa         |
| All required customer requested fields have<br>been completed.<br>View customer requested fields > | Home                                                                                 |                                                                                 |                                           |                                   |              |
| Public Profile Completeness                                                                        | Events                                                                               |                                                                                 |                                           |                                   |              |
|                                                                                                    | Title                                                                                | ID                                                                              | End Time ↓                                | Event Type                        | Participated |
| 35%                                                                                                | Status: Completed (9)                                                                |                                                                                 |                                           |                                   |              |
| Enter a short description to reach $45\%$ >                                                        | ▼ Status: Open (1)                                                                   |                                                                                 |                                           |                                   |              |
| There are no matched postings.                                                                     | RFP Guided Sourcing Event                                                            | Doc1133614202                                                                   | 9/7/2022 2:32 PM                          | RFP                               | No           |
|                                                                                                    | Status: Pending Selection (64)                                                       |                                                                                 |                                           |                                   |              |

| Ariba Sourcir                                                           | ng                                                                                                    | Company Settings      Thomas Kithler      Feedback                      |
|-------------------------------------------------------------------------|----------------------------------------------------------------------------------------------------|-------------------------------------------------------------------------|
| < Go back to Tesa - TEST Dashboard                                      | d                                                                                                    | Desktop File Sync                                                       |
| Event Details                                                           | Doc1133614202 - RFP Guided Sourcing Event                                                                | Time remaining 00:26:23                                                 |
| Event Messages<br>Download Tutorials                                    | You must decide whether or not you intend to participate in this event.                                  |                                                                         |
| Response Team                                                           | Intend to Participate Decline to Participate Print Event In                                              | Iformation                                                              |
| ▼ Checklist                                                             | Event Overview and Timing Rules                                                                          |                                                                         |
| 1. Review Event Details                                                 |                                                                                                    |                                                                         |
| 2. Select Lots/Line Items                                               | ,,,,,,,,,,,,,,,,,,,,,,,,,,,,,,,,,,,,,,,                                                                  | European Union Euro<br>Facility management 11000000                     |
| 3. Submit Response                                                      | Publish time: 97/2022 2:02 PM<br>Due date: 97/2022 2:32 PM                                               |                                                                         |
|                                                                         | Bidding Rules                                                                                            |                                                                         |
| Thomas Kithler (test-CopycetPr<br>© 1996–2019 Ariba, Inc. All rights re | roducts@protonmail.com) last visited 7 Sep 2022 4:03:14 AM Copyrat Products AN01663153297-T<br>reserved. | SAP Business Network Privacy Statement Security Disclosure Terms of Use |

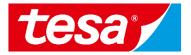

You might see the event details and then you need to choose option of you participation:

- After you started event participation, you can access the bidding part under Event Content on the left side of your screen
- 2. By selecting event content, the list of items is automatically displayed
- 3. In order to place a bid, click **Select** Lots button

| Event Details                                         | E Doc1133614202 - RFP Guided Sourcing Event                                                                                                    |                                 |                       | e remaining<br>:49:39 |
|-------------------------------------------------------|----------------------------------------------------------------------------------------------------|---------------------------------|-----------------------|-----------------------|
| Event Messages<br>Download Tutorials<br>Response Team | Download Content Print Event Information All Content                                                                                                    |                                 |                       |                       |
| ▼ Checklist                                           | Name 1                                                                                                    | Price Quantity                  | Extended Price        |                       |
| 1. Review Event Details                               | ▼ 3.0 Non-Disclosure Agreement                                                                                                    |                                 |                       | <b>^</b>              |
| 2. Select Lots/Line Items                             | 3.1 Name and address of tesa-company: @Buyer: please add here your specific address or copy it from the Sourcing Library, hereinafter referred to as tesa               |                                 |                       |                       |
| 3. Submit Response                                    | 3.2 Name and address of<br>contracting partner,<br>hereinafter referred to as<br>the contracting partner:                                                               | Please fill in your company's r | name and address here | - 18                  |
| ▼ Event Contents                                      | 3.3 Project, under which confidential information shall be exchanged/object of confidentiality: @Buyer. please specify project], hereinafter referred to as the project |                                 |                       | - 15                  |
| <ul> <li>Event Contents</li> </ul>                    | 3.4 Beginning of contract term: GBuyer: please specify the date of first information exchange, hereinafter referred to as starting point                                |                                 |                       | - 15                  |
| All Content                                           | 3.5 "I have taken note of the Mutual NON-DISCLOSURE AGREEMENT and agree with the provisions on behalf of the contracting partner"                                       |                                 |                       | - 16                  |
| 1 Introduction                                        | 3.6 Mutual NON-DISCLOSURE AGREEMENT                                                                                                    | 🕑 eNDA.pdf ∨                    |                       | - 16                  |
| 2 Code Of Conduct                                     | 4.0 Polyester 1 cat ∨                                                                                                    | 10 Each                         |                       | - 16                  |
| New Piteleum                                          | 5.0 Polyester 2 cat V                                                                                                    | 5,000 Each                      |                       | - 16                  |
| 3 Non-Disclosure<br>Agree                             | 6.0 Polyester 3 cat ∨                                                                                                    | 2,500 Each                      |                       | Ŧ                     |
|                                                       |                                                                                                    |                                 |                       |                       |
|                                                       | Event Overview and Timing Rules                                                                                                    |                                 |                       |                       |
|                                                       | Owner: LeverX Third-Party (i) Currency: European Union Euro                                                                                                    |                                 |                       | - 1                   |
|                                                       | Event Type: RFP Commodity: Facility management 110000                                                                                                    | 000                             |                       | - 1                   |
|                                                       | Publish time: 9/7/2022 2:02 PM<br>Due date: 9/9/2022 2:13 PM                                                                                                    |                                 |                       |                       |

# **SELECT BIDDING CURRENCY (IF APPLICABLE)**

tesa

- If applicable, you can select the bidding currency for the event under Select event bidding currency and choosing the currency from the available options
- 2. Select all required lots and click Confirm Selected Lots/Line Items button

| Doc1135017857 - GS RFP                                                                                |                                             | Cancel |
|----------------------------------------------------------------------------------------------------|---------------------------------------------|--------|
| Select the bidding currency at event level. You place bids using the bidding currency. This is the de | efault currency assigned to all lots below. | More   |
| Event Bidding Currency                                                                                |                                             |        |
| Select event bidding currency: European Union Euro 🗸 Use a different currency for different lots      |                                             |        |
| Select Lots/Line Items Select Using Excel                                                             |                                             |        |
| Lots Available for Bidding                                                                            |                                             | =      |
| Vame Name                                                                                             | Currency                                    |        |
| 4.0 Polyester 1 cat                                                                                   | US Dollar 🗸                                 |        |
| 5.0 Polyester 2 cat                                                                                   | European Union Euro 🗸                       |        |
| 6.0 Polyester 3 cat                                                                                   | European Union Euro 🗸                       |        |
| Confirm Selected Lots/Line Items                                                                      |                                             |        |

#### **ANSWER QUESTIONS AND SPECIFY THE PRICE**

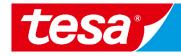

- Fill in all mandatory fields (marked with 1.
- Press Save draft to save your response 2. will not be submitted to tesa)
- Validate that total price is calculated in 3. right way (see next slide)
- Press Submit Entire Response to make 4. your response visible to tesa
- Confirm via **OK** 5.

| arked with *)         | All Content                                                                                                    |        |                                       |
|-----------------------|----------------------------------------------------------------------------------------------------|--------|---------------------------------------|
| ,                     | Name †                                                                                                    |        | Price Quantity Extend                 |
|                       | ▼ 1.0 Introduction                                                                                                    |        |                                       |
| response (it          | 1.1 Company information                                                                                                    | More + |                                       |
|                       | 1.2 Project information                                                                                                    | More + |                                       |
|                       | 1.3 How to respond                                                                                                    | More + |                                       |
| culated in the        | ▼ 2.0 Code Of Conduct                                                                                                    |        |                                       |
|                       | 2.1<br>Do you agree with the <b>tesa Code of Conduct for suppliers?</b><br>■ References ✓                                                                                   |        | * Yes V                               |
|                       | ▼ 3.0 Non-Disclosure Agreement                                                                                                    | •      |                                       |
| se to make            | 3.1 Name and address of tesa-company: @Buyer; please add here your specific address or copy it from the Sourcing Library, hereinafter referred to as tesa                   |        |                                       |
|                       | 3.2 Name and address of contracting partner, hereinafter referred to as the contracting partner:                                                                            |        | \$                                    |
|                       | 3.3 Project, under which confidential information shall be exchanged/object of confidentiality:<br>[@Buyer: please specify project], hereinafter referred to as the project |        |                                       |
|                       | 3.4 Beginning of contract term: @Buyer: please specify the date of first information exchange],<br>hereinafter referred to as starting point                                |        |                                       |
|                       | 3.5 "I have taken note of the Mutual NON-DISCLOSURE AGREEMENT and agree with the<br>provisions on behalf of the contracting partner"                                        |        | * Yes V                               |
|                       | 3.6 Mutual NON-DISCLOSURE AGREEMENT                                                                                                    | . j    | G eNDA.pdf ∨                          |
| 5                     | 4.0 Polyester 1 cat ✓                                                                                                    |        | * \$30.21 USD 100 Meter \$3,021.00 US |
| ubmit this response 5 | 5.0 Polyester 2 cat 🗸                                                                                                    |        | * €20.00 EUR 200 Meter €4,000.00 EU   |
| K to submit.          | 6.0 Polyester 3 cat ✓                                                                                                    |        | * €10.00 EUR 300 Meter €3,000.00 EU   |
| OK Cancel             | (*) indicates 4 d field 2                                                                                                    |        |                                       |
|                       | Submit Entire Response Update Totals Save draft Compose Me                                                                                                    | essage | Excel Import                          |

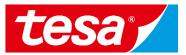

In some cases, the bidding table may contain a formula. In order to check the final value(s) calculated automatically:

- 1. Enter the mandatory values
- 2. Select Update totals
- 3. Formula value is automatically calculated

|                                                                                         |                 | 1                        |
|-----------------------------------------------------------------------------------------|-----------------|--------------------------|
| 4.0 Polyester 1 cat V                                                                   | * \$29.21 USD   | 100 Meter \$3,021.00 USB |
| 5.0 Polyester 2 cat V                                                                   | * €19.00 EUR    | 200 Meter €4,000.00 EUR  |
| 6.0 Polyester 3 cat V                                                                   | * €9.00 EUR     | 300 Meter €3,000.00 EUR  |
| (*) indicates a required field                                                          |                 |                          |
| Submit Entire Response         Update Totals         2 load Last Bid         Save draft | Compose Message | Excel Import             |

# HOW TO REVISE RESPONSES

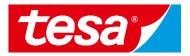

 You can always edit your response(s) by selecting **Revise Response**.

However, this is possible only if the event is in **OPEN** status. Click **OK** in the pop-up window.

- 2. Adjust values
- 3. To save new response, select **Submit Entire Response** button
- 4. Confirm via OK

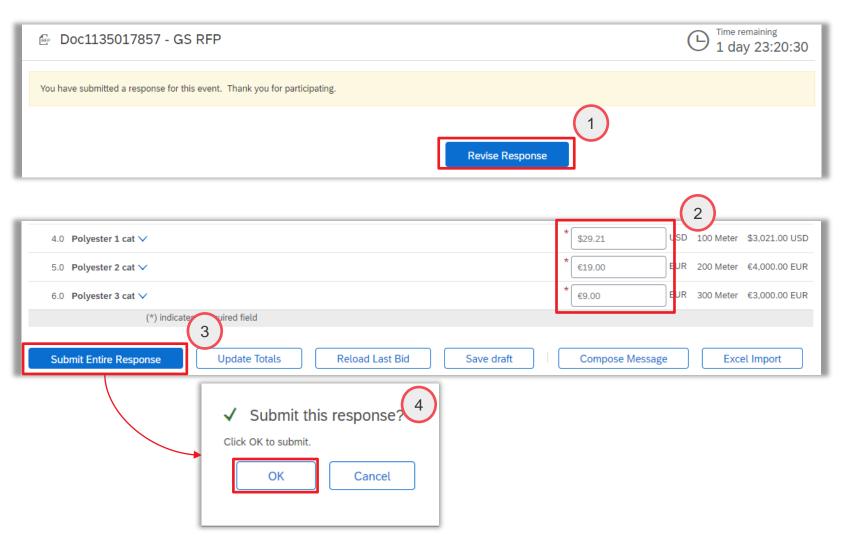

#### HOW TO VIEW RESPONSE HISTORY

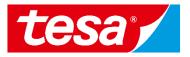

You can view the history of your responses:

- 1. Click **Response History** in the upper left corner on your screen
- 2. You can see a **Reference Number** and also a status of the response

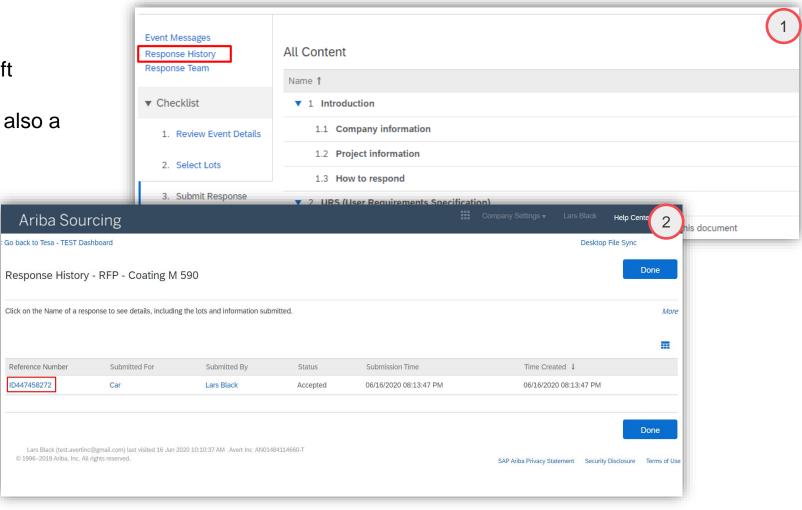

(1/7) Intend to Participate

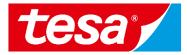

| Intend to Participate                                                                       | Response fro                                                                                                    | m Excel                                                                                                    |                                                                                                    |                       |
|---------------------------------------------------------------------------------------------|----------------------------------------------------------------------------------------------------|----------------------------------------------------------------------------------------------------|----------------------------------------------------------------------------------------------------|-----------------------|
| New documents waiting for your response are stored at Events tile with Status <b>Open</b> . |                                                                                                    | Ariba Proposals and Questionaire -<br>TESA - TEST                                                                                                    | Enterprise Account TEST MODE                                                                                                    | @ @ <mark> </mark>    |
| Open the RFI to answer the questions                                                        |                                                                                                    | All required customer requested fields have<br>been completed.<br>View customer requested fields >                                                                                                    | identifying world class suppliers who<br>are market leaders in quality, service,<br>and cost. Ariba, Inc. administers this<br>site in an effort to ensure market<br>integrity. | tesa 🖌                |
| 1. Click on the name of the event RFI.                                                      | Ariba Sourcin                                                                                                    | Public Profile Completeness                                                                                                    | Events Title ID  Status: Completed (31)                                                                                                    | End Time ↓ Event Type |
| The event details opened. There is a checklist what should be done.                         | < Go back to Tesa - TEST Dashboard<br>Event Details<br>Event Messages<br>Download Tutorials<br>Response Team                                                                                                    | Enter a short description to reach 45% ><br>There are no matched postings.<br>You must decide whether or not you intend to participate in this                                                              |                                                                                                    | 11:31 AM              |
| <ol> <li>To start to work on the project click Intend to<br/>Participate.</li> </ol>        | Checklist  Checklist | Intend to Participate         Decline to           Event Overview and Timing Rules         Owner: LeverX Third-Party (i)           Event Type:         RFI           Publish time:         69/2020 11:31 AM | Currency: European Unio<br>Commodity: Facility manage<br>11000000                                                                                                    |                       |
|                                                                                             |                                                                                                    | Due date: 6/19/2020 11:31 AM                                                                                                    | SAP Ariba Privacy Statement Security Disclos                                                                                                    | sure                  |

(2/7) Download Excel

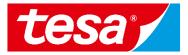

#### Intend to Participate

After the Lots are chosen the survey provided by the Buyer can be answered:

3. Click Excel Import.

On the page Import response from Excel

4. Click **Download content** to get excel document with questions.

#### Response from Excel

|                                                                                              | Ariba Sourcir                                       | g                                                                    | Company Settings   Lars Black  Help Center |
|----------------------------------------------------------------------------------------------|-----------------------------------------------------|----------------------------------------------------------------------|--------------------------------------------|
| f                                                                                            | < Go back to Tesa - TEST Dashboard                  |                                                                      | Desktop File 5                             |
|                                                                                              | Event Messages<br>Response History<br>Response Team | All Content                                                          |                                            |
| Ariba Sourcing                                                                               | ▼ Checklist                                         | ▼ 1 Please provide key facts                                         |                                            |
| < Go back to Tesa - TEST Dashboard                                                           | 1. Review Event Details                             | 1.1 Revenues (last year)                                             |                                            |
| Import Response from Exce                                                                    | 2. Submit Response                                  | 1.2 Number of employees.                                             |                                            |
| This page allows you to export and imp                                                       | ▼ Event Contents                                    | 1.3 Main locations (headquarters, production plants, etc.).          |                                            |
| the link to browse for an attachment.                                                        | All Content                                         |                                                                      | · · · · · · · · · · · · · · · · · · ·      |
| Step 1. Click "Download Content" to do                                                       | 1 Please provide key f                              | (*) indicates a required field                                       |                                            |
| Skip this step if you wish to imp Download Content                                           | 4 Additional information                            | Submit Entire Response Update Totals Reload Last Bid S               | ave draft Compose Message Excel Import     |
| Step 2. Declare your intention to respon                                                     | d and enter your response                           | in the Excel spreadsheet and save the file to your computer.         |                                            |
| Step 3. Locate the saved Excel file on ye<br>Choose File No file chosen<br>Or drop file here | our computer using the Bro                          | wse button.                                                          | 4                                          |
| Step 4. Click Upload to import the cont<br>Note: Values in the Excel file wil<br>Upload      |                                                     | r event.<br>ralues you may have entered in your saved response.      |                                            |
| Lars Black (test.avertinc@gmail.com) last<br>© 1996–2019 Ariba, Inc. All rights reserved.    | visited 9 Jun 2020 2:01:57 AM                       | Avert Inc AN01484114660-T<br>SAP Ariba Privacy Statement Security Di | Done<br>sclosure Terms of Use              |

(3/7) Download Excel

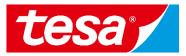

#### Intend to Participate **Response from Excel** Open the downloaded document by Ariba Sourcing Help Center 5 < Go back to Tesa - TEST Dashboard Desktop File S Import Response from Excel Done 5. Click on the **name of the document.** This page allows you to export and import event content and submit bids. It is not intended to add attachments. To add attachments, return to the previous page and click the link to browse for an attachment. Note: this step might vary depending from Step 1. Click "Download Content" to download and review your event in an Excel Spreadsheet. Skip this step if you wish to import a previously downloaded file. If you want to start over, click "Download Original Excel Bid Sheets". **Download Content** Step 2. Declare your intention to respond and enter your response in the Excel spreadsheet and save the file to your computer. Step 3. Locate the saved Excel file on your computer using the Browse button. Choose File No file chosen Or drop file here Step 4. Click Upload to import the contents of the Excel file to your event. Note: Values in the Excel file will overwrite and delete any values you may have entered in your saved response. Upload Done Lars Black (test.avertinc@gmail.com) last visited 9 Jun 2020 2:01:57 AM Avert Inc AN01484114660-T © 1996–2019 Ariba, Inc. All rights reserved. SAP Ariba Privacy Statement Security Disclosure Terms of Use AFI (1).xls Show all × CONFIDENTIAL - 11 -Date

browser.

(4/7) Response from Excel

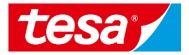

| Ir | itend to Participate                                                                   | Response from Excel                                                                                                    |
|----|----------------------------------------------------------------------------------------|----------------------------------------------------------------------------------------------------|
|    | ere you can collect answers for the estions.                                           | File       Home       Insert       Page Layout       Formulas       Data       Review       View       Help       Search       Share       Comments         Image: Comment of the start of the start of |
| 6. | Click enable to edit.                                                                  | A     B     C     D     E       1     Required Action       2     Required Action       3     Instructions                                                                                                    |
| 7. | The survey sections provided on the pages of the excel. Open the 1 <sup>st</sup> page. | Proceed through each worksheet using the tabs at the bottom of the window and fill out the required information. When complete,<br>save the file to your computer desktop and upload it to the application.<br>General Guidelines and Cell Legend<br>Some of the cells in the following sheets require that you enter data, some can optionally be edited, and some are read-only. This is<br>indicated by the color and border<br>Header and System ID Information: Do not modify this cell or the import may fail.                                                                                                    |
| 8. | Answer to the questions.                                                               | 14       Help Information. Do not modify this cell or the import may fail.         16       Bidding data. These cells are required. The column heading for these cells also has an asterisk (*) in it.         16       Diptional data         17       Arial         20       Without the border, read only data         9       1         17       1         18       Optional data         19       1         10       1         11       1         12       1         12       1         12       1         12       1         12       1         12       1         12       1         12       1         12       1         12       1         12       1         12       1         12       1         12       1         12       1         12       1         12       1         12       1         13       1         14       1         14       1         14       1         15<                                                                                                    |
| 9. | In comments for the cells you can find info about data type asked for the cell.        | Clipboard 15 Font 15 Alignment 15 Number 15 Styles Cells Editing Ideas                                                                                                    |

(5/7) Response from Excel

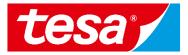

| Intend to Participate                                                                     | Response from Excel                                                                                                    |                                                                                                    |
|-------------------------------------------------------------------------------------------|----------------------------------------------------------------------------------------------------|----------------------------------------------------------------------------------------------------|
| Go back to the page of Import Response from Excel. You can upload the file you changed by |                                                                                                    | ✓ Import Successful<br>Your response has been imported successfully.<br>Click the <b>Submit Entire Response</b> button, as soon as it appears on the page. |
| 10. Click <b>Choose File</b> or <b>drop file</b> to the appropriate field.                | Ariba Sourcing<br>< Go back to Tesa - TEST Dashboard<br>Import Response from Excel                                                                                                    | OK                                                                                                    |
| 11. Click <b>Upload.</b>                                                                  | This page allows you to export and import event content and submit bids. It is not intended to add to browse for an attachment.  Step 1. Click "Download Content" to download and review your event in an Excel Spreadsheet.                                                                                                    | d attachments. To add attachments, return to the previous page and click the link                                                                          |
| 12. Click <b>Ok</b>                                                                       | Skip this step if you wish to import a previously downloaded file. If you want to start over,         Download Content         Step 2. Declare your intention to respond and enter your response in the Excel spreadsheet and step 3. Locate the saved Excel file on your computer using the transmission of the file interview.         Choose File No file chosen         Or drop file here |                                                                                                    |
|                                                                                           | Step 4. Click Upload to import the contents of the Excel file to your event.<br>Note: Values in the Example will overwrite and delete any values you may have entered i                                                                                                    | in your saved response.                                                                                                    |

(6/7) Response from Excel

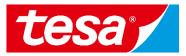

#### Intend to Participate

The answers from excel get into answer fields of the survey.

- 14. Fill in line item price cause this info doesn't autofill from excel.
- 15. Click Submit entire response.

16. Click **OK.** 

#### Response from Excel

| ik to Tesa - TEST Dashboard<br><b>nSole</b><br>It Messages<br>ponse History<br>ponse Team<br>hecklist<br>1. Review Event Details | Doc431668218 - RFI  All Content Name f  1 Please provide key facts  1.1 Revenues (last year) | Desktop F<br>14<br>Time remaining<br>9 days 17:35:03<br>1600mln\$                                                                                                    |
|----------------------------------------------------------------------------------------------------|----------------------------------------------------------------------------------------------|----------------------------------------------------------------------------------------------------|
| t Messages<br>ponse History<br>ponse Team<br>hecklist<br>1. Review Event Details                                                 | All Content Name †  I Please provide key facts                                               | ④ 9 days 17:35:03                                                                                                    |
| oonse History<br>oonse Team<br>hecklist<br>1. Review Event Details                                                               | Name † <ul> <li>1 Please provide key facts</li> </ul>                                        |                                                                                                    |
| hecklist<br>1. Review Event Details                                                                                              | ▼ 1 Please provide key facts                                                                 | 1600mln\$                                                                                                    |
| 1. Review Event Details                                                                                                    |                                                                                              | 1600mln\$                                                                                                    |
|                                                                                                    | 1.1 Revenues (last year)                                                                     | 1600mln\$                                                                                                    |
|                                                                                                    |                                                                                              |                                                                                                    |
| <ol><li>Submit Response</li></ol>                                                                                                | 1.2 Number of employees.                                                                     | 2040                                                                                                    |
|                                                                                                    |                                                                                              | Essen                                                                                                    |
| vent Contents                                                                                                    | 1.3 Main locations (headquarters, production plants, etc.).                                  |                                                                                                    |
| All Content                                                                                                    |                                                                                              |                                                                                                    |
| Please provide key                                                                                                    | 2 Please upload the latest company presentation.                                             | Attach a file                                                                                                    |
| ons 16                                                                                                    | (*) indicates a required field<br>Submit Entire Response<br>Compose Message<br>Excomport     | eload Last Bid Save draft                                                                                                    |
| incel                                                                                                    |                                                                                              |                                                                                                    |
|                                                                                                    | All Content                                                                                  | All Content  2 Please upload the latest company presentation.  (*) indicates a required field  (*) indicates a required field  Submit Entire Response  Compose Message  Excomport  R |

J

Click

(7/7) Response from Excel

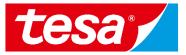

#### Intend to Participate **Response from Excel** Company Settings Lars Black Response was successfully submitted. Ariba Sourcing Go back to Tesa - TEST Dashboard Desktop File Sync Time remaining E 🗟 Doc431668218 - RFI Console 9 days 22:40:28 Event Messages ✓ Your response has been submitted. Thank you for participating in the event. Response History Response Team Checklist **Revise Response** 1. Review Event Details ----All Content 2. Select Lots Name 1 Price Quantity Extended Price 3. Submit Response ▼ 1 Please provide key facts 1600mln\$ 1.1 Revenues (last year) 2040 1.2 Number of employees. Event Contents 1.3 Main locations (headquarters, production plants, etc.). Essen All Content 2 Please upload the latest company presentation. 1 Please provide key 3 Please list previous projects with tesa (if applicable). 4 Additional information 4 Additional $\mathbf{w}$ information

#### **VIEW AND UPLOAD ATTACHMENTS**

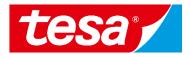

- In case a document is attached to a specific question, you can find it under **References**
- 2. To download a document, click on document name
- To upload a document, click on Attach a file in the relevant section within the event

|                                                                         | <b>•</b> (1)                                                                                                    |
|-------------------------------------------------------------------------|----------------------------------------------------------------------------------------------------|
|                                                                         | Price Quantity Extended Price                                                                                            |
| e deadline. If you submit your quotation too late, me might not conside | er your quotation.                                                                                                    |
|                                                                         |                                                                                                    |
| ode of Conduct for suppliers?                                           | Yes                                                                                                    |
| 2<br>specific address                                                   |                                                                                                    |
| in contracting                                                          | Company Address                                                                                                    |
| plettor                                                                 | •<br>•                                                                                                    |
|                                                                         |                                                                                                    |
|                                                                         |                                                                                                    |
| 2 Please upload the latest company presentation.                        | Attach a file                                                                                                    |
|                                                                         |                                                                                                    |
|                                                                         | Code of Conduct for suppliers?<br>2 specific address<br>PLIERS_MANDATORY_February_2020.pdf<br>he contracting<br>bject of |

#### **SEND & RECEIVE MESSAGE**

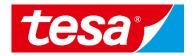

- 1. To compose a new message, select **Compose message**
- 2. Type the message text
- 3. Select Send

**Important:** Please note that once the event is closed you will not be able to compose any messages.

| Non-Disclosure Agreement                                                                                                    | (Section 3 of 3) 🕊 Prev. 📰 |
|----------------------------------------------------------------------------------------------------|----------------------------|
| Name t                                                                                                    |                            |
| ▼ 3.0 Non-Disclosure Agreement                                                                                                    |                            |
| 3.1 Name and address of tesa-company: [@Buyer: please add here your specific address or copy it from the Sourcing Library], hereinafter referred to as tesa            |                            |
| 3.2 Name and address of contracting partner, hereinafter referred to as the contracting partner:                                                                       | * Company Address          |
| 3.3 Project, under which confidential information shall be exchanged/object of confidentiality: OBuyer: please specify project, hereinafter referred to as the project |                            |
| 3.4 Beginning of contract term: @Buyer. please specify the date of first information<br>exchange, hereinafter referred to as starting point                            |                            |
| 3.5 "I have taken note of the Mutual NON-DISCLOSURE AGREEMENT and agree with the provisions on behalf of the contracting partner"                                      | * Yes 🗸                    |
| (*) indicates a required field                                                                                                    | •                          |
| npose New Message                                                                                                    | ave draft Compose Message  |
| From: Copycat Products (Thomas Kithler)                                                                                                    |                            |
| To: Project Team                                                                                                    |                            |
| Subject: Doc1133614202 - RFP Guided Sourcing Event                                                                                                    |                            |
| Attachments: Attach a file                                                                                                    |                            |
| B I <u>U</u> ]≡ ;≡ 1(8 pt) <u>V</u> −font− <u>V</u> A A A Ø                                                                                                    |                            |
| CONFIDENTIAL - 17 -                                                                                                    |                            |

# **SEND & RECEIVE MESSAGE**

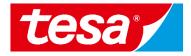

- 1. To see all messages, select Ev messages from the panel on t side
- 2. The list of messages exchange the event is shown. To return to bidding part, select Back to Co

Messages

| lect <b>Event</b><br>el on the left                   | Console |                                                                          |                  | Doc1133614202 - RFP Guided Sourcing Event                                                                                                    |                    |                                |                               |
|-------------------------------------------------------|---------|--------------------------------------------------------------------------|------------------|----------------------------------------------------------------------------------------------------|--------------------|--------------------------------|-------------------------------|
| changed during<br>eturn to the<br><b>k to Console</b> |         | Event Messages<br>Response History<br>Response Team                      |                  | All Content Name 1 Price                                                                                                    |                    |                                |                               |
|                                                       |         |                                                                          |                  | ▼ 1.0 Introduction                                                                                                    |                    | Flice                          |                               |
|                                                       |         | <ol> <li>Review Event Details</li> <li>Select Lots/Line Items</li> </ol> |                  | -                                                                                                    | y information      | Less –                         |                               |
|                                                       |         |                                                                          |                  | tesa is one of the world's leading manufacturers of technic<br>than 7,000 products) for industrial and professional custor<br>employees) has been a wholly owned affiliate of Beiersdor |                    |                                | mers as well as end consumers |
| ges                                                   |         |                                                                          |                  |                                                                                                    |                    | 2                              |                               |
| Id Reply Sent                                         | Se      | ent Date ↓                                                               | From             | Contact Name                                                                                                    | То                 | Subject                        |                               |
| MSG121411029 Not Applicabl                            | le 09   | 0/07/2022 01:42 PM                                                       | Copycat Products | CopyCat User                                                                                                    | LeverX Third-Party | Response (ID=ID1153705962)     | i ess]                        |
| MSG121352953 No                                       | 09      | 9/07/2022 01:13 PM                                                       | Tesa - TEST      | LeverX Third-Party                                                                                                    | Thomas Kithler     | Event RFP Guided Sourcing E    | N                             |
| MSG121352951 Not Applicabl                            | le 09   | 9/07/2022 01:02 PM                                                       | Tesa - TEST      | LeverX Third-Party                                                                                                    | Thomas Kithler     | Tesa - TEST has invited you to |                               |
| View Reply                                            |         | Compose Messa                                                            | ge Dow           | nload all attachments                                                                                                    | 6                  | 4                              |                               |
|                                                       |         |                                                                          |                  |                                                                                                    |                    | Back to Console                | ]                             |
| CONFIDENTIAL                                          |         |                                                                          |                  | - 18 -                                                                                                    |                    |                                |                               |

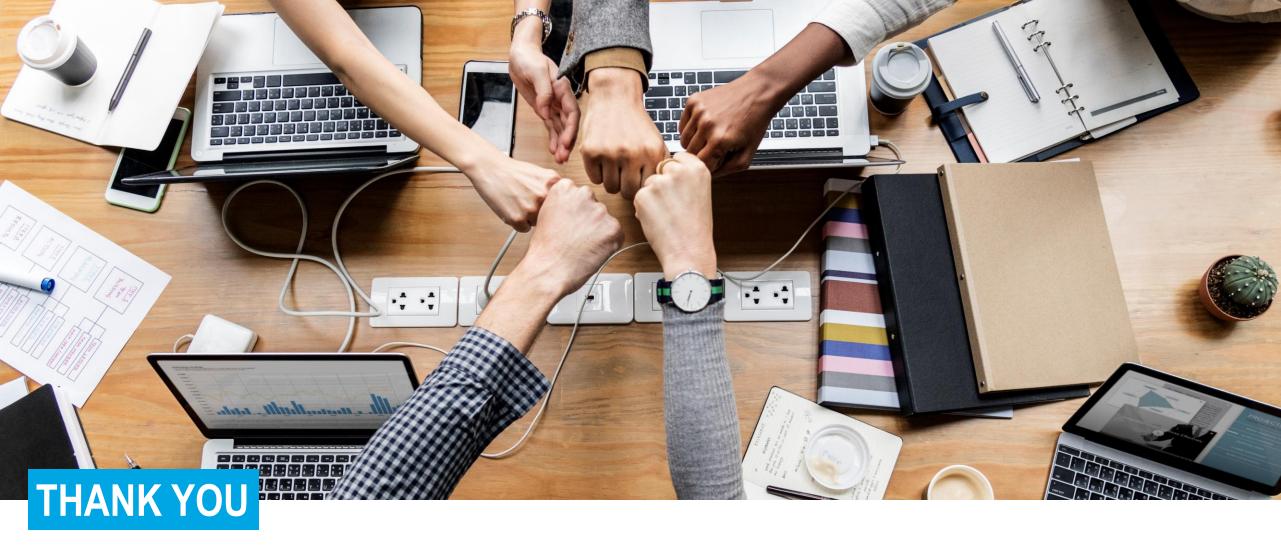

CONFIDENTIAL

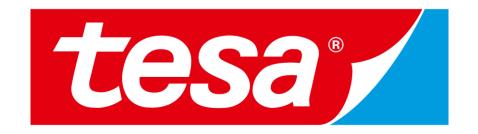

tesa<sup>®</sup> products prove their impressive quality day in, day out in demanding conditions and are regularly subjected to strict controls. All technical information and data mentioned above are provided to the best of our knowledge on the basis of our practical experience. They shall be considered as average values and are not appropriate for a specification. Therefore tesa SE can make no warranties, express or implied, including, but not limited to any implied warranty of merchantability or fitness for a particular purpose. The user is responsible for determining whether the tesa<sup>®</sup> product is fit for a particular purpose and suitable for the user's method of application. If you are in any doubt, our technical support staff will be glad to support you.